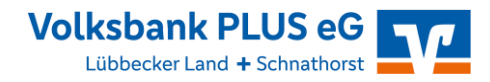

# **STIMMABGABE**

In der folgenden Anleitung werden Ihnen die fünf Schritte der Stimmabgabe in unserem Online-Wahlsystem erklärt.

#### **Ortsunabhängige Stimmabgabe auf Knopfdruck**

Sie können Ihre Stimme mit jedem gängigen Browser (Chrome, Firefox, Internet Explorer/Edge, Opera, Safari) online abgeben. Hierfür können Sie auch ein internetfähiges Mobilgerät nutzen. Wichtig ist, dass Sie jeweils die aktuelle Browserversion verwenden. Die Systemarchitektur ermöglicht eine strikte Trennung von personenbezogenen Daten und dem elektronischen Stimmzettel. Ihr Wahlgeheimnis wird gewahrt, und die Zählung Ihrer Stimme erfolgt anonymisiert.

## **Schritt 1: die Anmeldung**

#### **Geben Sie Ihre Zugangsdaten ein**

Klicken Sie den Button, den Sie im Text sehen. Sie gelangen damit zum Wahlportal. Geben Sie dort Ihre "Wähler-ID" und im Feld darunter Ihr Passwort ein. Beides finden Sie in Ihrer Wahleinladung.

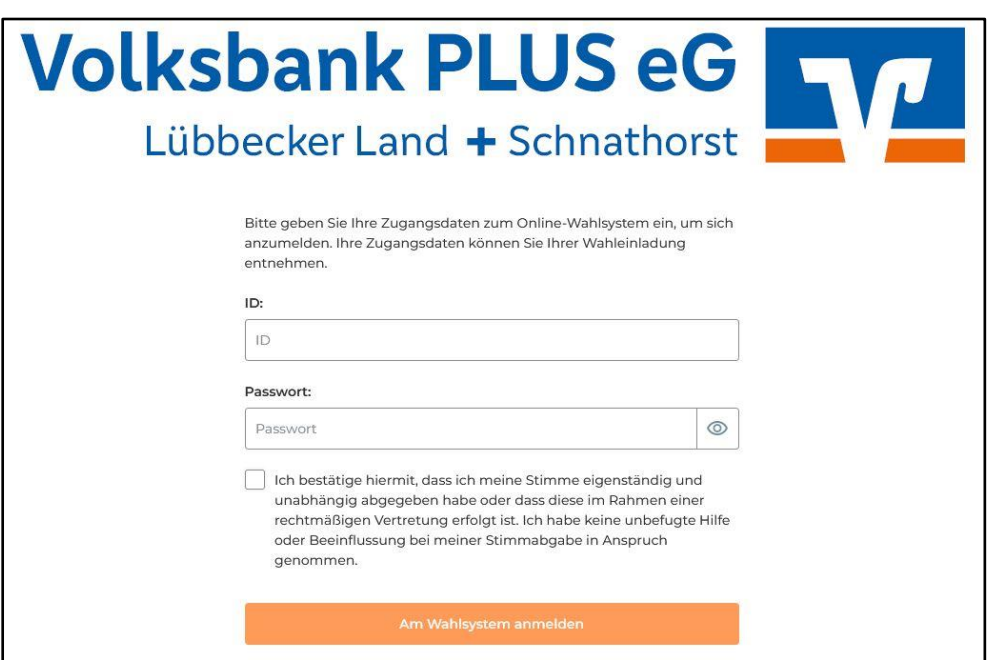

Diese wurde Ihnen als Brief zugestellt. Vergessen Sie nicht, in dem Kästchen, das neben der Textpassage ("Ich bestätige hiermit,…") steht, einen Haken zu setzen. Nur so gelangen Sie weiter. Anschließend klicken Sie bitte auf

**"Am Wahlsystem anmelden"**.

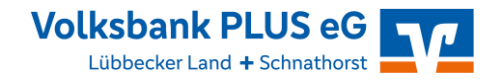

### **Schritt 2: die Anmeldebestätigung**

#### **Hier erfolgt die Anonymisierung**

Nach erfolgreicher Prüfung Ihrer im Wahlsystem hinterlegten Daten und somit Ihrer Wahlberechtigung wird Ihr Zugang zum Wahlsystem freigegeben. Klicken Sie bitte auf **"Weiter zur Stimmabgabe"**.

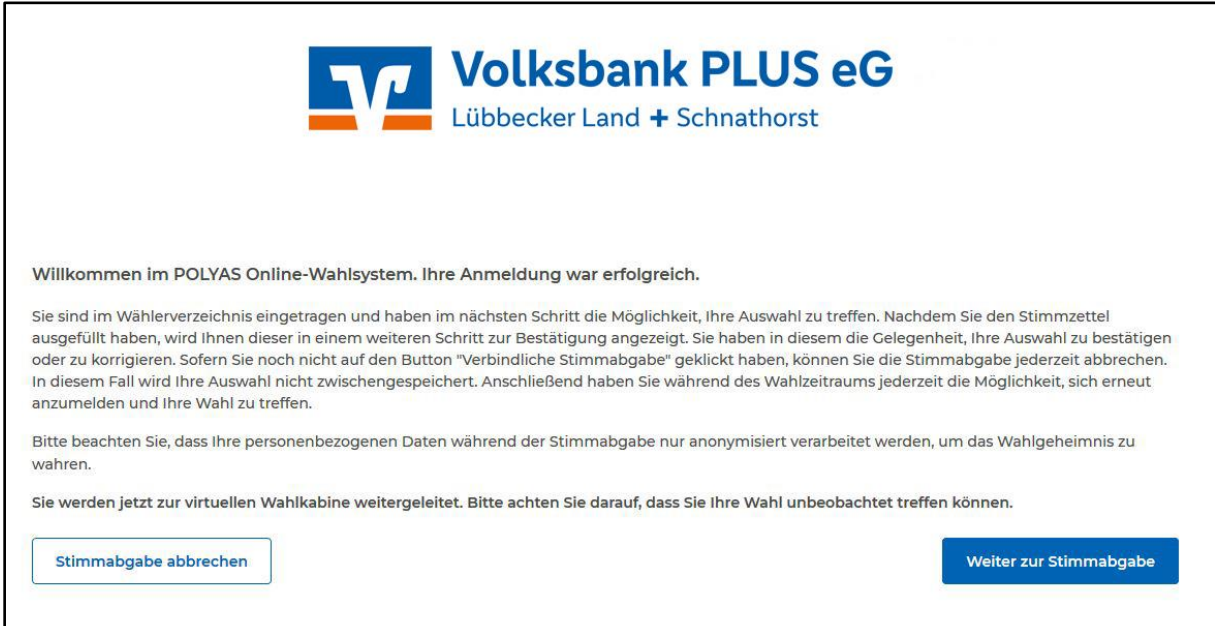

## **Schritt 3: die Online-Stimmabgabe**

#### **Hier geben Sie Ihre Wahlentscheidung ein**

Jetzt können Sie Ihre Stimmen abgeben.

Nach Ihrer Stimmabgabe klicken Sie bitte auf "Stimmabgabe prüfen".

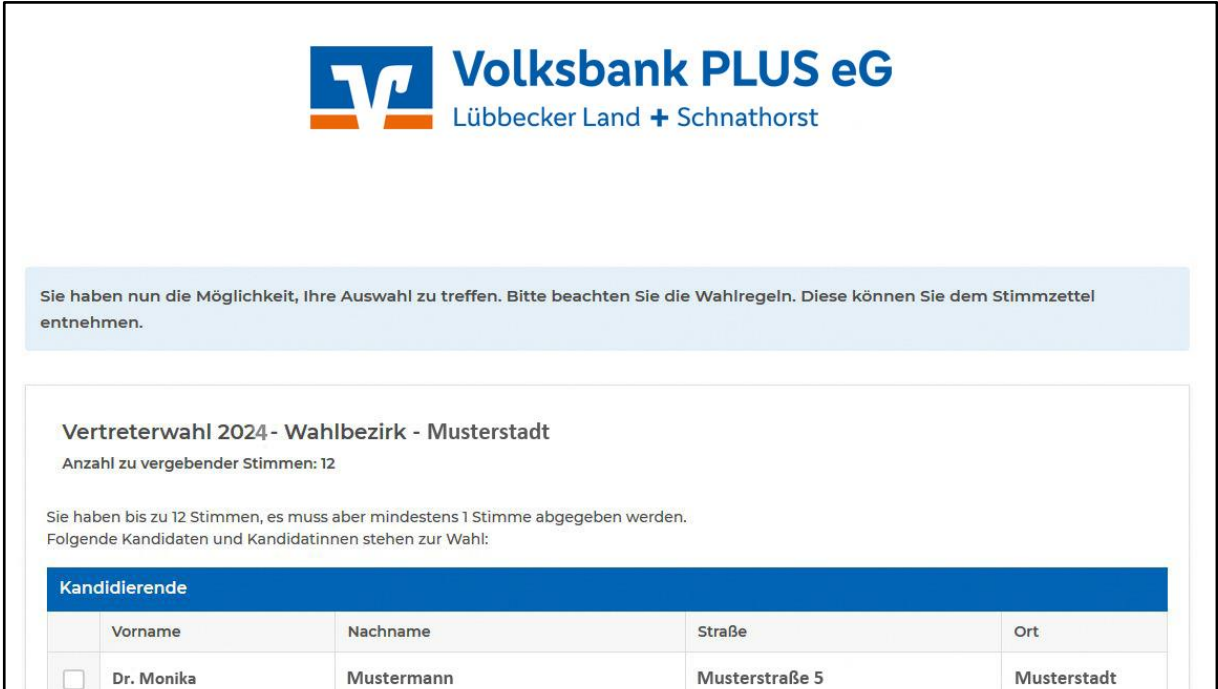

# **Vertreterwahl 2024: Anleitung**

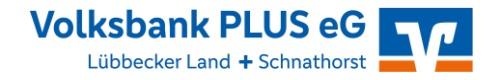

# **Schritt 4: Überprüfung der Stimmabgabe**

Nun haben Sie Gelegenheit, Ihre Stimme noch einmal zu überprüfen ("Auswahl korrigieren") und diese ggf. zu korrigieren. Wenn Sie mit Ihrer Wahl zufrieden sind, klicken Sie bitte auf **"Verbindliche Stimmabgabe"**.

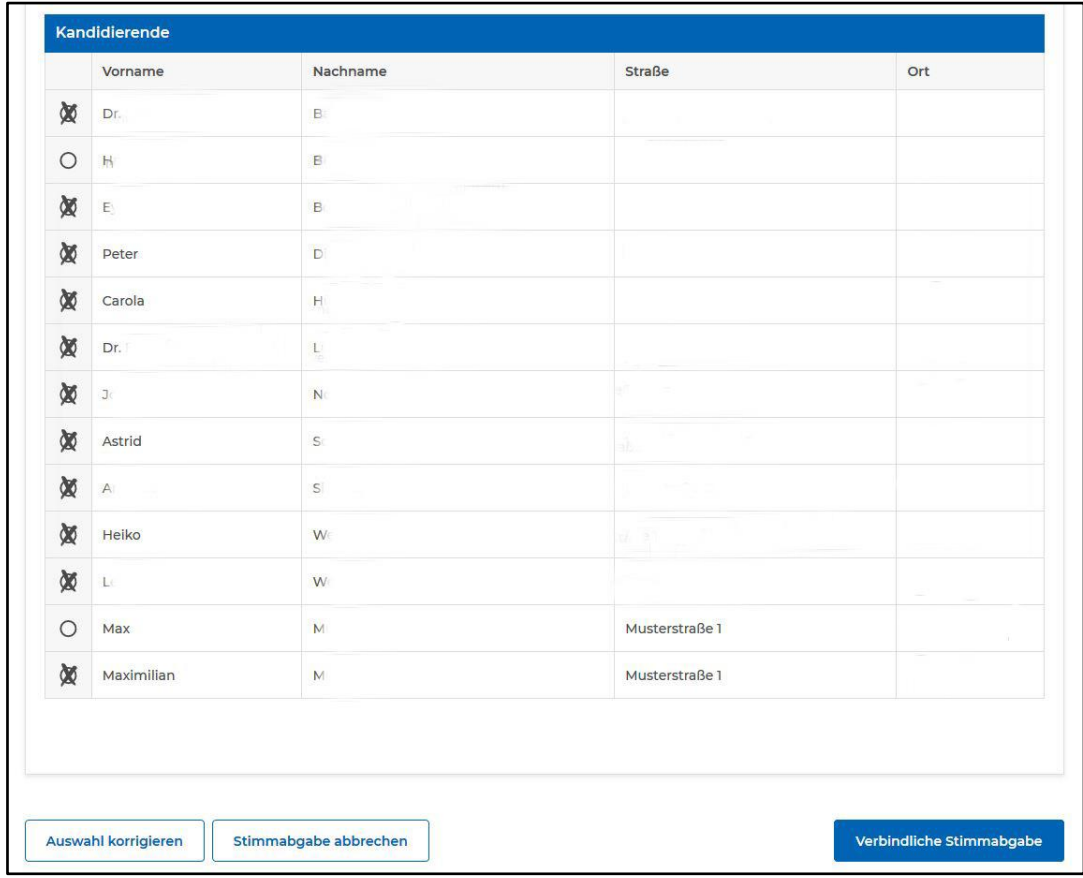

# **Schritt 5: Abschluss der Stimmabgabe**

**Schließen Sie Ihren Wahlvorgang ab**

Ihre Stimme wurde erfolgreich gezählt. Sie können das Browserfenster jetzt schließen.

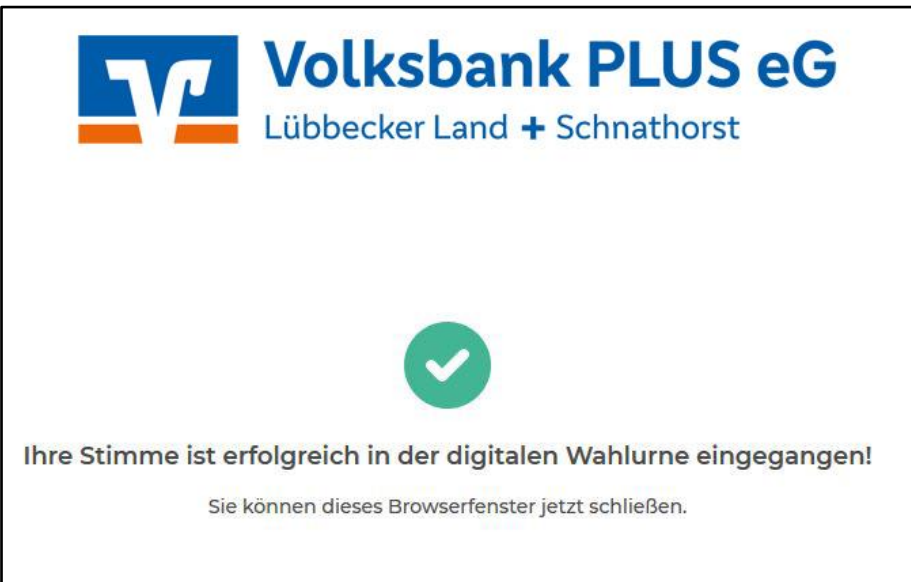